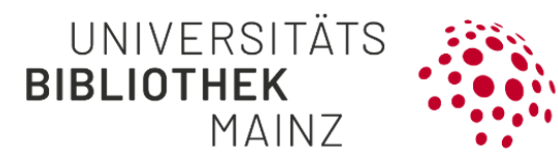

## Gutenberg Research Elements - Integration of publication lists on websites - WordPress

Via shortcode [fis-publication], publication lists from Gutenberg Research Elements can be shown directly on your WordPress-Site.

For an automatic transfer of publications, please add the desired shortcode – including the parameter **typ**, **name**, **format** and **lang** – in the editing mode on your WordPress-Site and update your adjustment. Please pay attention to the correct spelling and punctuation.

## **User-specific publication list:**

For a user-specific publication list, which will show **all publications that your 'Claimed' List in Gutenberg Research Elements contains**, please add the parameter **name** with your username and choose the source code with the desired format (list or table) and the wanted language (German or English).

```
List in German:
[fis-publication typ="user" name="benutzername" format="list" lang="de"] 
Table in German:
[fis-publication typ="user" name="benutzername" format="table" lang="de"]
List in English:
[fis-publication typ="user" name="benutzername" format="list" lang="en"] 
Table in English:
[fis-publication typ="user" name="benutzername" format="table" lang="en"]
```
You can find more detailed instructions with further setting options and examples for your list here: [JGU FIS | Web-Hosting with WordPress at JGU \(uni-mainz.de\).](https://www.blogs.uni-mainz.de/eng/plugin/jgu-fis/)